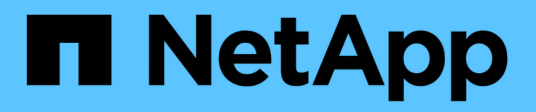

## **Automatizzare utilizzando le API REST**

SnapCenter Software 5.0

NetApp July 18, 2024

This PDF was generated from https://docs.netapp.com/it-it/snapcenter-50/scautomation/overview\_rest\_apis.html on July 18, 2024. Always check docs.netapp.com for the latest.

# **Sommario**

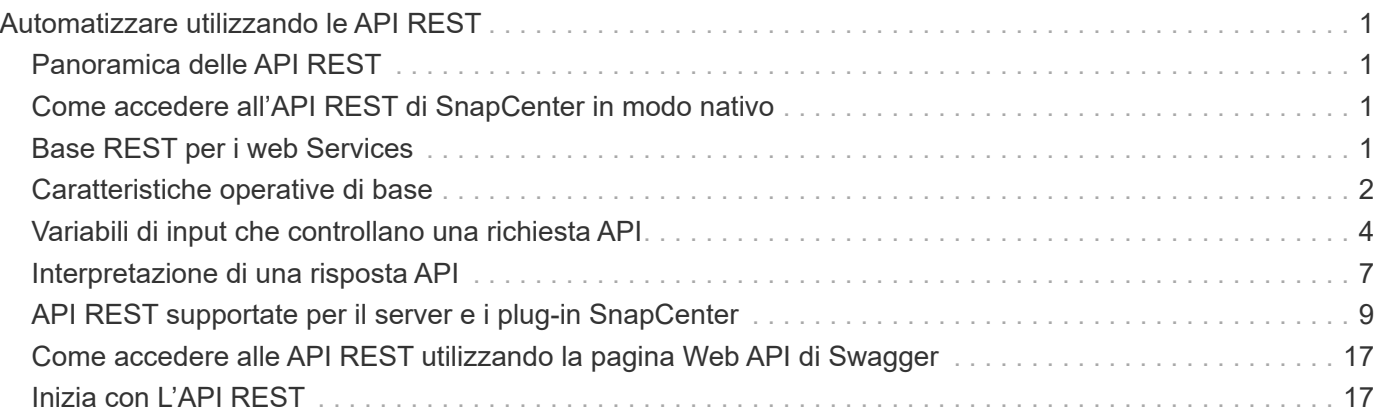

# <span id="page-2-0"></span>**Automatizzare utilizzando le API REST**

## <span id="page-2-1"></span>**Panoramica delle API REST**

Le API REST possono essere utilizzate per eseguire diverse operazioni di gestione SnapCenter. Le API REST sono esposte attraverso la pagina web di Swagger.

È possibile accedere alla pagina Web Swagger disponibile all'indirizzo \_ https://<SnapCenter\_IP\_address\_or\_name>:<SnapCenter\_port>/swagger/\_per visualizzare la documentazione dell'API REST e per effettuare manualmente una chiamata API.

I plug-in che supportano le API REST sono:

- Plug-in per Microsoft SQL Server
- Plug-in per SAP HANA Database
- Plug-in personalizzati
- Plug-in per Oracle Database

## <span id="page-2-2"></span>**Come accedere all'API REST di SnapCenter in modo nativo**

È possibile accedere direttamente all'API REST di SnapCenter utilizzando qualsiasi linguaggio di programmazione che supporti un client REST. Le lingue più diffuse includono Python, PowerShell e Java.

## <span id="page-2-3"></span>**Base REST per i web Services**

Representational state Transfer (REST) è uno stile per la creazione di applicazioni web distribuite. Quando viene applicato alla progettazione di un'API di servizi Web, stabilisce un insieme di tecnologie e Best practice per esporre le risorse basate su server e gestirne gli stati. Utilizza protocolli e standard mainstream per fornire una base flessibile per la gestione di SnapCenter.

## **Risorse e rappresentazione dello stato**

Le risorse sono i componenti di base di un sistema basato su web. Quando si crea un'applicazione di servizi Web REST, le attività di progettazione iniziali includono:

#### **Identificazione delle risorse di sistema o basate su server**

Ogni sistema utilizza e gestisce le risorse. Una risorsa può essere un file, una transazione di business, un processo o un'entità amministrativa. Una delle prime attività nella progettazione di un'applicazione basata sui servizi web REST è quella di identificare le risorse.

#### **Definizione degli stati delle risorse e delle operazioni di stato associate**

Le risorse si trovano sempre in un numero limitato di stati. Gli stati, così come le operazioni associate utilizzate per influenzare i cambiamenti di stato, devono essere chiaramente definiti.

## **Endpoint URI**

Ogni risorsa REST deve essere definita e resa disponibile utilizzando uno schema di indirizzamento ben definito. Gli endpoint in cui sono situate e identificate le risorse utilizzano un URI (Uniform Resource Identifier).

L'URI fornisce un framework generale per la creazione di un nome univoco per ogni risorsa nella rete. L'URL (Uniform Resource Locator) è un tipo di URI utilizzato con i servizi Web per identificare e accedere alle risorse. Le risorse sono in genere esposte in una struttura gerarchica simile a una directory di file.

## **Messaggi HTTP**

HTTP (Hypertext Transfer Protocol) è il protocollo utilizzato dal client e dal server dei servizi Web per scambiare messaggi di richiesta e risposta relativi alle risorse.

Durante la progettazione di un'applicazione di servizi Web, i metodi HTTP vengono mappati alle risorse e alle azioni di gestione dello stato corrispondenti. HTTP è stateless. Pertanto, per associare un insieme di richieste e risposte correlate come parte di una transazione, è necessario includere informazioni aggiuntive nelle intestazioni HTTP portate con i flussi di dati di richiesta e risposta.

## **Formattazione JSON**

Sebbene le informazioni possano essere strutturate e trasferite tra un client e un server di servizi Web in diversi modi, l'opzione più diffusa è JavaScript Object Notation (JSON).

JSON è uno standard di settore per la rappresentazione di semplici strutture di dati in testo normale e viene utilizzato per trasferire informazioni di stato che descrivono le risorse. L'API REST di SnapCenter utilizza JSON per formattare i dati trasportati nel corpo di ogni richiesta e risposta HTTP.

## <span id="page-3-0"></span>**Caratteristiche operative di base**

Mentre REST stabilisce un insieme comune di tecnologie e Best practice, i dettagli di ciascuna API possono variare in base alle scelte di progettazione.

## **Transazione API di richiesta e risposta**

Ogni chiamata API REST viene eseguita come richiesta HTTP al sistema del server SnapCenter che genera una risposta associata al client. Questa coppia di richieste e risposte è considerata una transazione API.

Prima di utilizzare l'API, è necessario conoscere le variabili di input disponibili per controllare una richiesta e il contenuto dell'output della risposta.

## **Supporto per le operazioni CRUD**

Si accede a ciascuna delle risorse disponibili tramite l'API REST SnapCenter in base al modello CRUD:

- Creare
- Leggi
- Aggiornare
- Eliminare

Per alcune delle risorse, è supportato solo un sottoinsieme delle operazioni.

## **Identificatori di oggetti**

A ogni istanza o oggetto di risorsa viene assegnato un identificatore univoco al momento della creazione. Nella maggior parte dei casi, l'identificatore è un UUID a 128 bit. Questi identificatori sono univoci a livello globale all'interno di uno specifico server SnapCenter.

Dopo aver eseguito una chiamata API che crea una nuova istanza di oggetto, un URL con l'ID associato viene restituito al chiamante nell'intestazione di posizione della risposta HTTP. È possibile estrarre l'identificatore e utilizzarlo nelle chiamate successive quando si fa riferimento all'istanza della risorsa.

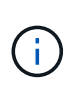

Il contenuto e la struttura interna degli identificatori di oggetti possono cambiare in qualsiasi momento. È necessario utilizzare gli identificatori delle chiamate API applicabili solo se necessario quando si fa riferimento agli oggetti associati.

## **Istanze e raccolte di oggetti**

A seconda del percorso di risorsa e del metodo HTTP, una chiamata API può essere applicata a un'istanza di oggetto specifica o a un insieme di oggetti.

## **Operazioni sincrone e asincrone**

SnapCenter esegue una richiesta HTTP ricevuta da un client in modo sincrono o asincrono.

#### **Elaborazione sincrona**

SnapCenter esegue immediatamente la richiesta e risponde con un codice di stato HTTP 200 o 201 se l'operazione ha esito positivo.

Ogni richiesta che utilizza il metodo GET viene sempre eseguita in modo sincrono. Inoltre, le richieste che utilizzano IL POST sono progettate per essere eseguite in modo sincrono se si prevede che vengano completate in meno di due secondi.

#### **Elaborazione asincrona**

Se una richiesta asincrona è valida, SnapCenter crea un'attività in background per elaborare la richiesta e un oggetto di lavoro per ancorare l'attività. Il codice di stato HTTP 202 viene restituito al chiamante insieme all'oggetto lavoro. È necessario recuperare lo stato del lavoro per determinare il successo o l'errore.

Le richieste che utilizzano i metodi POST e DELETE sono progettate per essere eseguite in modo asincrono se il completamento richiede più di due secondi.

## **Sicurezza**

La sicurezza fornita con L'API REST si basa principalmente sulle funzionalità di sicurezza esistenti disponibili con SnapCenter. L'API utilizza la seguente protezione:

#### **Transport Layer Security**

Tutto il traffico inviato in rete tra il server SnapCenter e il client viene in genere crittografato utilizzando TLS, in base alle impostazioni di configurazione di SnapCenter.

#### **Autenticazione HTTP**

A livello HTTP, per le transazioni API viene utilizzata l'autenticazione di base. A ogni richiesta viene aggiunta un'intestazione HTTP con nome utente e password in una stringa base64.

## <span id="page-5-0"></span>**Variabili di input che controllano una richiesta API**

È possibile controllare la modalità di elaborazione di una chiamata API attraverso parametri e variabili impostati nella richiesta HTTP.

## **Metodi HTTP**

I metodi HTTP supportati dall'API REST di SnapCenter sono illustrati nella seguente tabella.

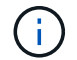

Non tutti i metodi HTTP sono disponibili in ogni endpoint REST.

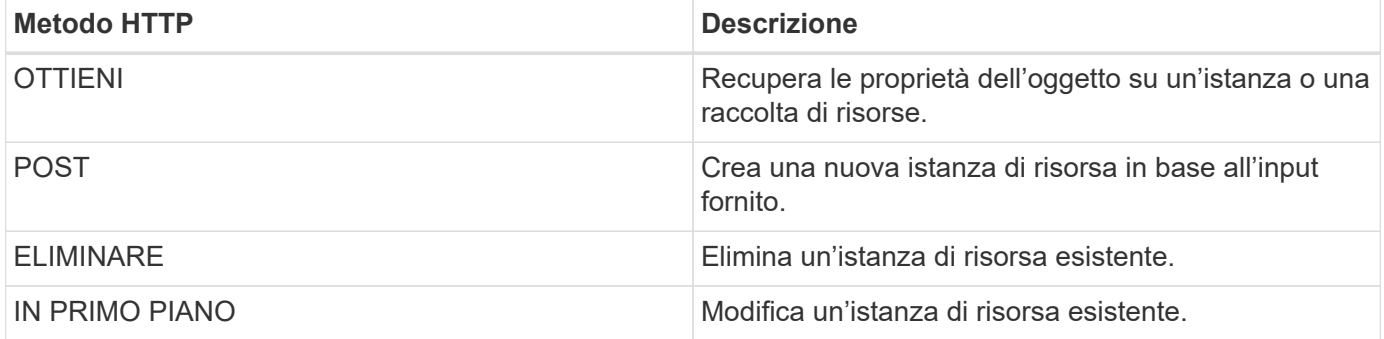

#### **Intestazioni delle richieste**

È necessario includere diverse intestazioni nella richiesta HTTP.

#### **Tipo di contenuto**

Se il corpo della richiesta include JSON, questa intestazione deve essere impostata su *application/json*.

#### **Accettare**

Questa intestazione deve essere impostata su *application/json*.

#### **Autorizzazione**

L'autenticazione di base deve essere impostata con il nome utente e la password codificati come stringa base64.

## **Corpo della richiesta**

Il contenuto del corpo della richiesta varia in base alla chiamata specifica. Il corpo della richiesta HTTP è costituito da uno dei seguenti elementi:

- Oggetto JSON con variabili di input
- Vuoto

## **Filtraggio degli oggetti**

Quando si esegue una chiamata API che utilizza GET, è possibile limitare o filtrare gli oggetti restituiti in base a qualsiasi attributo. Ad esempio, è possibile specificare un valore esatto da associare:

<field>=<query value>

Oltre a una corrispondenza esatta, sono disponibili altri operatori per restituire un set di oggetti su un intervallo di valori. L'API REST di SnapCenter supporta gli operatori di filtraggio mostrati nella tabella seguente.

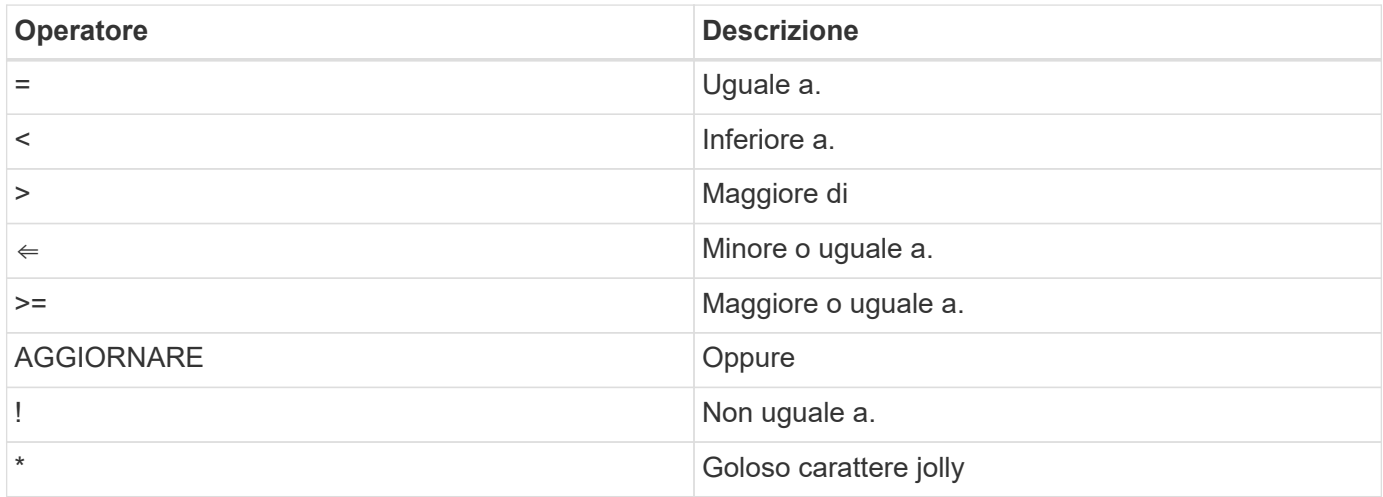

È inoltre possibile restituire un insieme di oggetti in base all'impostazione o meno di un campo specifico utilizzando la parola chiave **null** o la relativa negazione **!null** come parte della query.

Tutti i campi non impostati sono generalmente esclusi dalle query corrispondenti.

## **Richiesta di campi oggetto specifici**

Per impostazione predefinita, l'emissione di una chiamata API utilizzando GET restituisce solo gli attributi che identificano in modo univoco lo o gli oggetti. Questo insieme minimo di campi funge da chiave per ciascun oggetto e varia in base al tipo di oggetto. È possibile selezionare ulteriori proprietà dell'oggetto utilizzando il fields parametro di query nei seguenti modi:

#### **Campi comuni o standard**

Specificare **fields=**\* per recuperare i campi oggetto più comunemente utilizzati. Questi campi vengono generalmente mantenuti nella memoria del server locale o richiedono un'elaborazione ridotta per l'accesso. Si tratta delle stesse proprietà restituite per un oggetto dopo l'utilizzo DI GET con una chiave UUID (URL PATH Key).

#### **Tutti i campi**

ÎΓ.

Specificare **fields=**\*\* per recuperare tutti i campi oggetto, inclusi quelli che richiedono un'ulteriore elaborazione del server per l'accesso.

#### **Selezione di campi personalizzati**

Utilizzare **fields=<field\_name>** per specificare il campo desiderato. Quando si richiedono più campi, i valori devono essere separati utilizzando virgole senza spazi.

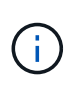

Come Best practice, devi sempre identificare i campi specifici che desideri. Recuperare solo il set di campi comuni o tutti i campi quando necessario. I campi classificati come comuni e restituiti utilizzando *fields=\**, vengono determinati da NetApp in base all'analisi interna delle performance. La classificazione di un campo potrebbe cambiare nelle release future.

## **Ordinamento degli oggetti nel set di output**

I record di una raccolta di risorse vengono restituiti nell'ordine predefinito definito dall'oggetto. È possibile modificare l'ordine utilizzando il order\_by parametro query con il nome del campo e la direzione di ordinamento come segue:

order\_by=<field name> asc|desc

Ad esempio, è possibile ordinare il campo tipo in ordine decrescente seguito da id in ordine crescente:

order by=type desc, id asc

- Se si specifica un campo di ordinamento ma non si fornisce una direzione, i valori vengono ordinati in ordine crescente.
- Quando si includono più parametri, è necessario separare i campi con una virgola.

## **Impaginazione durante il recupero di oggetti in una raccolta**

Quando si esegue una chiamata API utilizzando GET per accedere a un insieme di oggetti dello stesso tipo, SnapCenter tenta di restituire il maggior numero possibile di oggetti in base a due vincoli. È possibile controllare ciascuno di questi vincoli utilizzando parametri di query aggiuntivi sulla richiesta. Il primo vincolo raggiunto per una richiesta GET specifica termina la richiesta e limita quindi il numero di record restituiti.

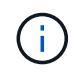

Se una richiesta termina prima di scorrere tutti gli oggetti, la risposta contiene il collegamento necessario per recuperare il batch successivo di record.

#### **Limitazione del numero di oggetti**

Per impostazione predefinita, SnapCenter restituisce un massimo di 10,000 oggetti per una richiesta GET. È possibile modificare questo limite utilizzando il parametro di query *max\_records*. Ad esempio:

max\_records=20

Il numero di oggetti effettivamente restituiti può essere inferiore al massimo effettivo, in base al relativo vincolo temporale e al numero totale di oggetti nel sistema.

#### **Limitare il tempo impiegato per recuperare gli oggetti**

Per impostazione predefinita, SnapCenter restituisce il maggior numero di oggetti possibile entro il tempo consentito per la richiesta GET. Il timeout predefinito è 15 secondi. È possibile modificare questo limite utilizzando il parametro di query *return\_timeout*. Ad esempio:

return\_timeout=5

Il numero di oggetti effettivamente restituiti può essere inferiore al massimo effettivo, in base al vincolo relativo al numero di oggetti e al numero totale di oggetti nel sistema.

#### **Restringimento del set di risultati**

Se necessario, è possibile combinare questi due parametri con altri parametri di query per restringere il set di risultati. Ad esempio, quanto segue restituisce fino a 10 eventi EMS generati dopo il tempo specificato:

time⇒ 2018-04-04T15:41:29.140265Z&max\_records=10

È possibile inviare più richieste per scorrere gli oggetti. Ogni successiva chiamata API deve utilizzare un nuovo valore temporale basato sull'ultimo evento dell'ultimo set di risultati.

## **Proprietà delle dimensioni**

I valori di input utilizzati con alcune chiamate API e alcuni parametri di query sono numerici. Invece di fornire un numero intero in byte, è possibile utilizzare un suffisso come mostrato nella tabella seguente.

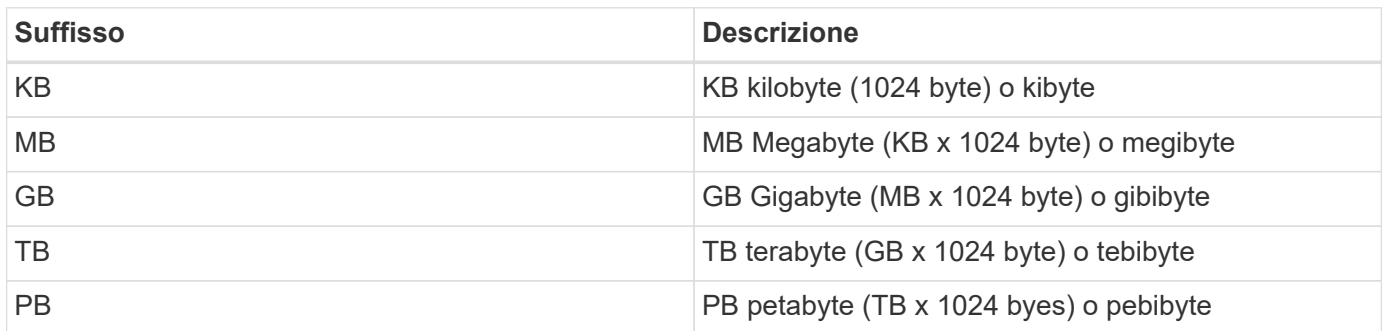

## <span id="page-8-0"></span>**Interpretazione di una risposta API**

Ogni richiesta API genera una risposta al client. È necessario esaminare la risposta per determinare se è stata eseguita correttamente e recuperare dati aggiuntivi in base alle necessità.

## **Codice di stato HTTP**

I codici di stato HTTP utilizzati dall'API REST SnapCenter sono descritti di seguito.

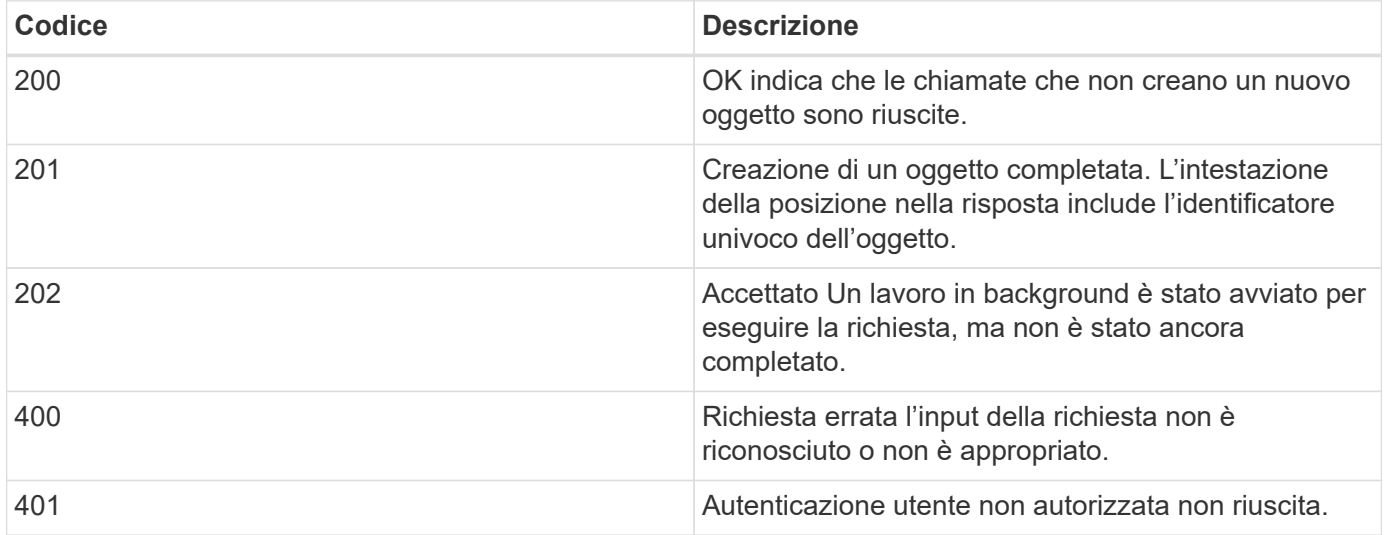

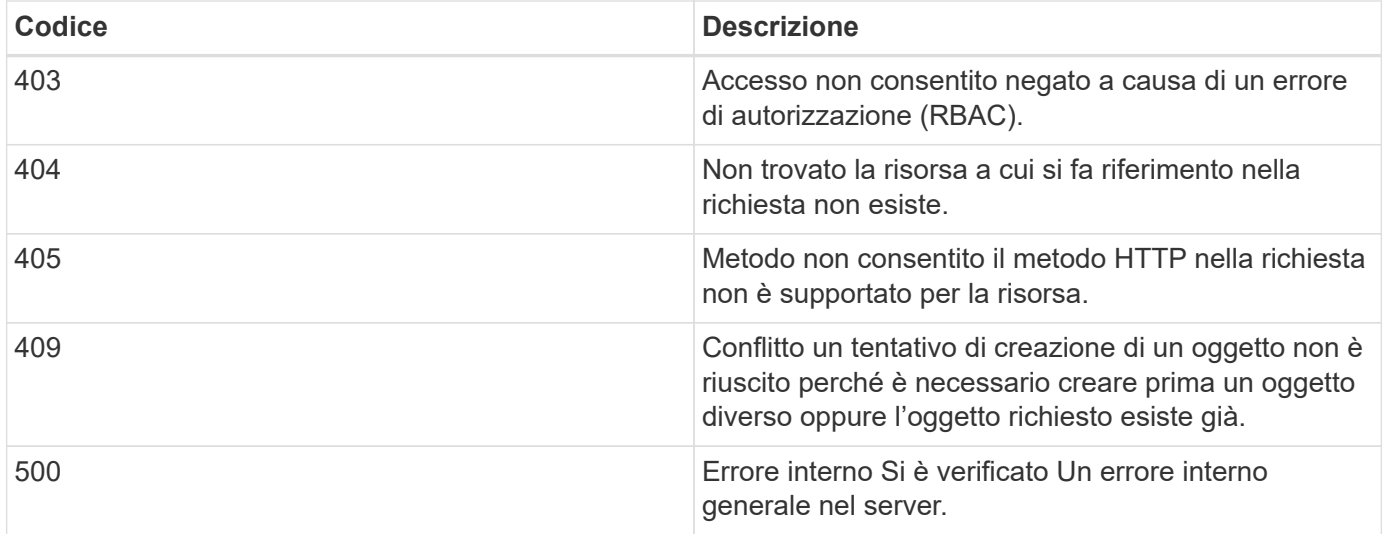

## **Intestazioni delle risposte**

Nella risposta HTTP generata da SnapCenter sono incluse diverse intestazioni.

#### **Posizione**

Quando viene creato un oggetto, l'intestazione di posizione include l'URL completo del nuovo oggetto, incluso l'identificatore univoco assegnato all'oggetto.

#### **Tipo di contenuto**

Questo sarà normalmente application/json.

## **Corpo di risposta**

Il contenuto del corpo di risposta risultante da una richiesta API varia in base all'oggetto, al tipo di elaborazione e al successo o all'errore della richiesta. Il rendering della risposta viene sempre eseguito in JSON.

#### **Oggetto singolo**

È possibile restituire un singolo oggetto con un set di campi in base alla richiesta. AD esempio, È possibile utilizzare GET per recuperare le proprietà selezionate di un cluster utilizzando l'identificatore univoco.

#### **Oggetti multipli**

È possibile restituire più oggetti di una raccolta di risorse. In tutti i casi, viene utilizzato un formato coerente, con num\_records l'indicazione del numero di record e record contenenti una matrice delle istanze dell'oggetto. Ad esempio, è possibile recuperare i nodi definiti in un cluster specifico.

#### **Oggetto lavoro**

Se una chiamata API viene elaborata in modo asincrono, viene restituito un oggetto Job che ancora l'attività in background. Ad esempio, la richiesta DI PATCH utilizzata per aggiornare la configurazione del cluster viene elaborata in modo asincrono e restituisce un oggetto Job.

#### **Oggetto di errore**

Se si verifica un errore, viene sempre restituito un oggetto Error. Ad esempio, si riceve un errore quando si tenta di modificare un campo non definito per un cluster.

#### **Vuoto**

In alcuni casi, non viene restituito alcun dato e il corpo della risposta include un oggetto JSON vuoto.

## **Errori**

Se si verifica un errore, viene restituito un oggetto di errore nel corpo della risposta.

#### **Formato**

Un oggetto di errore ha il seguente formato:

```
"error": {
"message": "<string>",
"code": <integer>[,
"target": "<string>"]
}
```
È possibile utilizzare il valore del codice per determinare il tipo o la categoria di errore generale e il messaggio per determinare l'errore specifico. Se disponibile, il campo di destinazione include l'input utente specifico associato all'errore.

#### **Codici di errore comuni**

I codici di errore più comuni sono descritti nella seguente tabella. Le chiamate API specifiche possono includere codici di errore aggiuntivi.

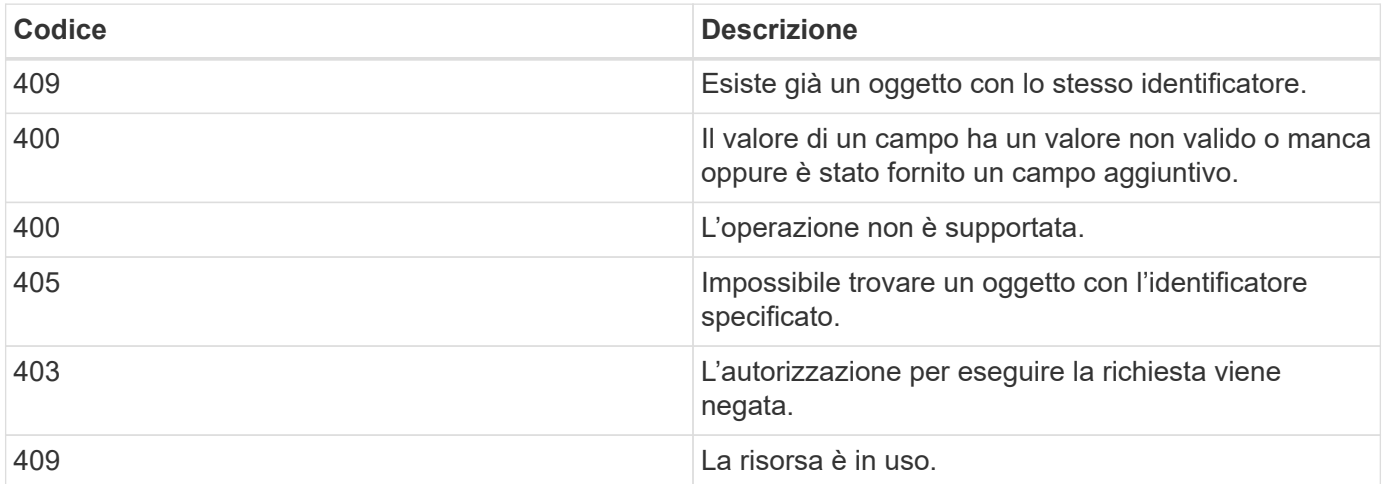

## <span id="page-10-0"></span>**API REST supportate per il server e i plug-in SnapCenter**

Le risorse disponibili tramite l'API REST di SnapCenter sono organizzate in categorie, come mostrato nella pagina di documentazione dell'API di SnapCenter. Di seguito viene presentata una breve descrizione di ciascuna delle risorse con i percorsi delle risorse di base, insieme a ulteriori considerazioni sull'utilizzo, se del caso.

## **Auth**

È possibile utilizzare questa API per accedere al server SnapCenter. Questa API restituisce un token di autorizzazione utente utilizzato per autenticare le richieste successive.

## **Domini**

È possibile utilizzare le API per eseguire diverse operazioni.

- Recuperare tutti i domini in SnapCenter
- recuperare i dettagli di un dominio specifico
- registrare o annullare la registrazione di un dominio
- modificare un dominio

## **Lavori**

È possibile utilizzare le API per eseguire diverse operazioni.

- Recuperare tutti i lavori in SnapCenter
- recuperare lo stato di un lavoro
- annullare o interrompere un lavoro

## **Impostazioni**

È possibile utilizzare le API per eseguire diverse operazioni.

- registrare, modificare o rimuovere una credenziale
- Visualizza le informazioni sulle credenziali registrate nel server SnapCenter
- configurare le impostazioni di notifica
- Recupera le informazioni sul server SMTP attualmente configurato per l'invio di notifiche e-mail e visualizza il nome del server SMTP, il nome dei destinatari e il nome del mittente
- Visualizza la configurazione di autenticazione a più fattori (MFA) dell'accesso al server SnapCenter
- Attivare o disattivare e configurare MFA per l'accesso al server SnapCenter
- Creare il file di configurazione richiesto per configurare MFA

## **Host**

- Eseguire query su tutti gli host SnapCenter
- Rimuovere uno o più host da SnapCenter
- recuperare un host in base al nome
- recuperare tutte le risorse su un host
- Recuperare una risorsa utilizzando l'ID risorsa
- recuperare i dettagli di configurazione del plug-in
- configurare l'host del plug-in
- Recuperare tutte le risorse del plug-in per l'host Microsoft SQL Server
- Recuperare tutte le risorse del plug-in per l'host del database Oracle
- recuperare tutte le risorse del plug-in per l'host dell'applicazione personalizzato
- Recuperare tutte le risorse del plug-in per l'host SAP HANA
- recuperare i plug-in installati
- installare i plug-in su un host esistente
- pacchetto host di upgrade
- rimuovere i plug-in da un host esistente
- aggiungere il plug-in su un host
- aggiungere o modificare l'host
- Ottenere la firma dell'host Linux
- Registrare la firma dell'host Linux
- impostare l'host in modalità di manutenzione o produzione
- avviare o riavviare i servizi plug-in sull'host
- rinominare un host

## **Risorse**

- recuperare tutte le risorse
- Recuperare una risorsa utilizzando l'ID risorsa
- Recuperare tutte le risorse del plug-in per l'host Microsoft SQL Server
- Recuperare tutte le risorse del plug-in per l'host del database Oracle
- recuperare tutte le risorse del plug-in per l'host dell'applicazione personalizzato
- Recuperare tutte le risorse del plug-in per l'host SAP HANA
- Recuperare una risorsa Microsoft SQL Server utilizzando una chiave
- recuperare una risorsa personalizzata utilizzando una chiave
- modificare una risorsa del plug-in per l'host dell'applicazione personalizzato
- rimuovere una risorsa del plug-in per l'host dell'applicazione personalizzato utilizzando una chiave
- Recuperare una risorsa SAP HANA utilizzando una chiave
- Modificare una risorsa del plug-in per l'host SAP HANA
- Rimuovere una risorsa del plug-in per l'host SAP HANA utilizzando una chiave
- Recuperare una risorsa Oracle utilizzando una chiave
- Creare una risorsa di volume per applicazioni Oracle
- Modificare una risorsa di volume dell'applicazione Oracle
- Rimuovere una risorsa di volume dell'applicazione Oracle utilizzando una chiave
- Recuperare i dettagli secondari della risorsa Oracle
- Eseguire il backup della risorsa Microsoft SQL Server utilizzando il plug-in per Microsoft SQL Server
- Eseguire il backup della risorsa Oracle utilizzando il plug-in per il database Oracle
- eseguire il backup della risorsa personalizzata utilizzando il plug-in per l'applicazione personalizzata
- Configurare il database SAP HANA
- Configurare il database Oracle
- Ripristinare un backup del database SQL
- Ripristinare un backup del database Oracle
- ripristinare un backup personalizzato dell'applicazione
- creare una risorsa plug-in personalizzata
- Creare una risorsa SAP HANA
- proteggere una risorsa personalizzata utilizzando il plug-in per l'applicazione personalizzata
- Proteggere una risorsa Microsoft SQL Server utilizzando il plug-in per Microsoft SQL Server
- Modificare una risorsa Microsoft SQL Server protetta
- Rimuovere la protezione per la risorsa Microsoft SQL Server
- Proteggere una risorsa Oracle utilizzando il plug-in per il database Oracle
- Modificare una risorsa Oracle protetta
- Rimuovere la protezione dalla risorsa Oracle
- clonare una risorsa dal backup utilizzando il plug-in per l'applicazione personalizzata
- Clonare un volume applicativo Oracle dal backup utilizzando il plug-in per il database Oracle
- Clonare una risorsa Microsoft SQL Server dal backup utilizzando il plug-in per Microsoft SQL Server
- Creare un ciclo di vita clone di una risorsa Microsoft SQL Server
- Modificare il ciclo di vita dei cloni di una risorsa Microsoft SQL Server
- Eliminare il ciclo di vita di un clone di una risorsa Microsoft SQL Server
- Spostare un database Microsoft SQL Server esistente da un disco locale a un LUN NetApp
- Creare un file di specifica clone per un database Oracle
- Avviare un processo di refresh dei cloni on-demand di una risorsa Oracle
- Creare una risorsa Oracle dal backup utilizzando il file di specifica del clone
- ripristina il database nella replica secondaria e lo ricongiunge al gruppo di disponibilità
- Creare una risorsa di volume per applicazioni Oracle

## **Backup**

- recuperare i dettagli del backup in base al nome, al tipo, al plug-in, alla risorsa o alla data del backup
- recuperare tutti i backup
- recuperare i dettagli del backup
- rinominare o eliminare i backup
- Montare un backup Oracle
- Smontare un backup Oracle
- cataloga un backup Oracle
- Discatalogare un backup Oracle
- ottieni tutti i backup necessari per eseguire il recovery point-in-time

## **Cloni**

È possibile utilizzare le API per eseguire diverse operazioni.

- Creare, visualizzare, modificare ed eliminare il file delle specifiche dei cloni del database Oracle
- Visualizzare la gerarchia di cloni del database Oracle
- recuperare i dettagli dei cloni
- recuperare tutti i cloni
- eliminare i cloni
- Recuperare i dettagli del clone per ID
- Avviare un processo di refresh dei cloni on-demand di una risorsa Oracle
- Clonare una risorsa Oracle dal backup utilizzando il file di specifica del clone

## **Suddivisione dei cloni**

È possibile utilizzare le API per eseguire diverse operazioni.

- stima dell'operazione di suddivisione del clone della risorsa clonata
- recuperare lo stato di un'operazione di suddivisione dei cloni
- avviare o arrestare un'operazione di suddivisione dei cloni

## **Gruppi di risorse**

- recuperare i dettagli di tutti i gruppi di risorse
- recuperare il gruppo di risorse in base al nome
- creare un gruppo di risorse per il plug-in per l'applicazione personalizzata
- Creare un gruppo di risorse per il plug-in per Microsoft SQL Server
- Creare un gruppo di risorse per il plug-in per il database Oracle
- modificare un gruppo di risorse per il plug-in per l'applicazione personalizzata
- Modificare un gruppo di risorse per il plug-in per Microsoft SQL Server
- Modificare un gruppo di risorse per il plug-in per il database Oracle
- Creare, modificare o eliminare il ciclo di vita dei cloni di un gruppo di risorse per il plug-in per Microsoft SQL Server
- eseguire il backup di un gruppo di risorse
- impostare il gruppo di risorse in modalità di manutenzione o produzione
- rimuovere un gruppo di risorse

## **Policy**

È possibile utilizzare le API per eseguire diverse operazioni.

- recuperare i dettagli della policy
- recuperare i dettagli della policy per nome
- eliminare una policy
- creare una copia di un criterio esistente
- creare o modificare il criterio per il plug-in per l'applicazione personalizzata
- Creare o modificare i criteri per il plug-in per Microsoft SQL Server
- Creare o modificare il criterio per il plug-in per il database Oracle
- Creare o modificare i criteri per il plug-in per il database SAP HANA

## **Storage**

È possibile utilizzare le API per eseguire diverse operazioni.

- recuperare tutte le condivisioni
- recuperare una condivisione in base al nome
- creare o eliminare una condivisione
- recuperare i dettagli dello storage
- recuperare i dettagli dello storage per nome
- creare, modificare o eliminare uno storage
- scopri le risorse su un cluster di storage
- recuperare le risorse su un cluster di storage

## **Condividere**

È possibile utilizzare le API per eseguire diverse operazioni.

- recuperare i dettagli di una condivisione
- recuperare i dettagli di tutte le condivisioni
- creare o eliminare una condivisione sullo storage
- recuperare una condivisione in base al nome

## **Plug-in**

- elencare tutti i plug-in per un host
- Recuperare una risorsa Microsoft SQL Server utilizzando una chiave
- modificare una risorsa personalizzata utilizzando una chiave
- rimuovere una risorsa personalizzata utilizzando una chiave
- Recuperare una risorsa SAP HANA utilizzando una chiave
- Modificare una risorsa SAP HANA utilizzando una chiave
- Rimuovere una risorsa SAP HANA utilizzando una chiave
- Recuperare una risorsa Oracle utilizzando una chiave
- Modificare una risorsa di volume di un'applicazione Oracle utilizzando una chiave
- Rimuovere una risorsa di volume dell'applicazione Oracle utilizzando una chiave
- Eseguire il backup della risorsa Microsoft SQL Server utilizzando il plug-in per Microsoft SQL Server e una chiave
- Eseguire il backup della risorsa Oracle utilizzando un plug-in per il database Oracle e una chiave
- eseguire il backup della risorsa applicativa personalizzata utilizzando il plug-in per l'applicazione personalizzata e una chiave
- Configurare il database SAP HANA utilizzando una chiave
- Configurare il database Oracle utilizzando una chiave
- ripristinare un backup personalizzato dell'applicazione utilizzando una chiave
- creare una risorsa plug-in personalizzata
- Creare una risorsa SAP HANA
- Creare una risorsa di volume per applicazioni Oracle
- proteggere una risorsa personalizzata utilizzando il plug-in per l'applicazione personalizzata
- Proteggere una risorsa Microsoft SQL Server utilizzando il plug-in per Microsoft SQL Server
- Modificare una risorsa Microsoft SQL Server protetta
- Rimuovere la protezione per la risorsa Microsoft SQL Server
- Proteggere una risorsa Oracle utilizzando il plug-in per il database Oracle
- Modificare una risorsa Oracle protetta
- Rimuovere la protezione dalla risorsa Oracle
- clonare una risorsa dal backup utilizzando il plug-in per l'applicazione personalizzata
- Clonare un volume applicativo Oracle dal backup utilizzando il plug-in per il database Oracle
- Clonare una risorsa Microsoft SQL Server dal backup utilizzando il plug-in per Microsoft SQL Server
- Creare un ciclo di vita clone di una risorsa Microsoft SQL Server
- Modificare il ciclo di vita dei cloni di una risorsa Microsoft SQL Server
- Eliminare il ciclo di vita di un clone di una risorsa Microsoft SQL Server
- Creare un file di specifica clone per un database Oracle
- Avviare un ciclo di vita dei cloni on-demand di una risorsa Oracle
- Clonare una risorsa Oracle dal backup utilizzando il file di specifica del clone

#### **Report**

- recuperare i report delle operazioni di backup, ripristino e clonazione per i rispettivi plug-in
- aggiungere, eseguire, eliminare o modificare le pianificazioni
- recuperare i dati per i report pianificati

## **Avvisi**

È possibile utilizzare le API per eseguire diverse operazioni.

- recuperare tutti gli avvisi
- Recuperare gli avvisi in base agli ID
- Consente di eliminare più avvisi o un avviso per ID

## **RBAC**

È possibile utilizzare le API per eseguire diverse operazioni.

- recuperare i dettagli di utenti, gruppi e ruoli
- aggiungere o eliminare utenti
- assegnare l'utente al ruolo
- annullare l'assegnazione dell'utente dal ruolo
- creare, modificare o eliminare ruoli
- assegnare un gruppo a un ruolo
- annullare l'assegnazione di un gruppo da un ruolo
- aggiungere o eliminare gruppi
- creare una copia di un ruolo esistente
- assegnare o annullare l'assegnazione delle risorse all'utente o al gruppo

## **Configurazione**

È possibile utilizzare le API per eseguire diverse operazioni.

- visualizzare le impostazioni di configurazione
- modificare le impostazioni di configurazione

## **CertificateSettings (Impostazioni certificazione)**

È possibile utilizzare le API per eseguire diverse operazioni.

- Visualizzare lo stato del certificato per il server SnapCenter o l'host del plug-in
- Modificare le impostazioni del certificato per il server SnapCenter o l'host del plug-in

## **Repository**

È possibile utilizzare le API per eseguire diverse operazioni.

• recuperare i backup del repository

- visualizzare le informazioni di configurazione relative al repository
- Proteggere e ripristinare il repository SnapCenter
- Annullare la protezione del repository SnapCenter
- ricostruire e eseguire il failover del repository

## **Versione**

È possibile utilizzare questa API per visualizzare la versione di SnapCenter.

## <span id="page-18-0"></span>**Come accedere alle API REST utilizzando la pagina Web API di Swagger**

Le API REST sono esposte attraverso la pagina web di Swagger. È possibile accedere alla pagina Web Swagger per visualizzare le API REST del server SnapCenter e per eseguire manualmente una chiamata API. È possibile utilizzare le API REST per gestire il server SnapCenter o per eseguire operazioni di protezione dei dati.

È necessario conoscere l'indirizzo IP di gestione o il nome di dominio del server SnapCenter su cui si desidera eseguire le API REST.

Non sono necessarie autorizzazioni speciali per eseguire il client API REST. Qualsiasi utente può accedere alla pagina Web di Swagger. Le rispettive autorizzazioni sugli oggetti a cui si accede tramite l'API REST si basano sull'utente che genera il token per accedere all'API REST.

#### **Fasi**

1. Da un browser, immettere l'URL per accedere alla pagina Web Swagger nel formato \_ [https://<SnapCenter\\_IP\\_address\\_or\\_name>:<SnapCenter\\_port>/swagger/\\_.](https://<SnapCenter_IP_address_or_name>:<SnapCenter_port>/swagger/_)

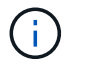

Assicurarsi che l'URL API REST non contenga i seguenti caratteri: +, ., % e &.

- 2. Nel campo **Swagger Explore**, se la documentazione dell'API Swagger non viene visualizzata automaticamente, digitare: *https://<SnapCenter\_IP\_address\_or\_name>:<SnapCenter\_port>/Content/swagger/SnapCenter.yaml*
- 3. Fare clic su **Esplora**.

Viene visualizzato un elenco di tipi o categorie di risorse API.

4. Fare clic su un tipo di risorsa API per visualizzare le API in quel tipo di risorsa.

Se si verificano comportamenti imprevisti durante l'esecuzione delle API REST di SnapCenter, è possibile utilizzare i file di log per identificare la causa e risolvere il problema. È possibile scaricare i file di log dall'interfaccia utente di SnapCenter facendo clic su **Monitor** > **Log** > **Download**.

## <span id="page-18-1"></span>**Inizia con L'API REST**

È possibile iniziare rapidamente a utilizzare l'API REST di SnapCenter. L'accesso all'API offre una prospettiva prima di iniziare a utilizzarla con i processi di workflow più complessi in un setup live.

## **Ciao mondo**

È possibile eseguire un semplice comando sul sistema per iniziare a utilizzare l'API REST di SnapCenter e verificarne la disponibilità.

#### **Prima di iniziare**

- Assicurarsi che l'utility Curl sia disponibile sul sistema.
- Indirizzo IP o nome host del server SnapCenter
- Nome utente e password di un account autorizzato ad accedere all'API REST di SnapCenter.

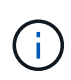

Se le credenziali includono caratteri speciali, è necessario formattarle in modo accettabile per Curl in base alla shell in uso. Ad esempio, è possibile inserire una barra rovesciata prima di ogni carattere speciale o racchiudere l'intera stringa tra virgolette username:password singole.

#### **Fase**

Nell'interfaccia della riga di comando, eseguire quanto segue per recuperare le informazioni del plug-in:

```
curl -X GET -u username:password -k
"https://<ip_address>/api/hosts?fields=IncludePluginInfo"
```
#### Esempio:

```
curl -X GET -u admin:password -k
"'https://10.225.87.97/api/hosts?fields=IncludePluginInfo"
```
#### **Informazioni sul copyright**

Copyright © 2024 NetApp, Inc. Tutti i diritti riservati. Stampato negli Stati Uniti d'America. Nessuna porzione di questo documento soggetta a copyright può essere riprodotta in qualsiasi formato o mezzo (grafico, elettronico o meccanico, inclusi fotocopie, registrazione, nastri o storage in un sistema elettronico) senza previo consenso scritto da parte del detentore del copyright.

Il software derivato dal materiale sottoposto a copyright di NetApp è soggetto alla seguente licenza e dichiarazione di non responsabilità:

IL PRESENTE SOFTWARE VIENE FORNITO DA NETAPP "COSÌ COM'È" E SENZA QUALSIVOGLIA TIPO DI GARANZIA IMPLICITA O ESPRESSA FRA CUI, A TITOLO ESEMPLIFICATIVO E NON ESAUSTIVO, GARANZIE IMPLICITE DI COMMERCIABILITÀ E IDONEITÀ PER UNO SCOPO SPECIFICO, CHE VENGONO DECLINATE DAL PRESENTE DOCUMENTO. NETAPP NON VERRÀ CONSIDERATA RESPONSABILE IN ALCUN CASO PER QUALSIVOGLIA DANNO DIRETTO, INDIRETTO, ACCIDENTALE, SPECIALE, ESEMPLARE E CONSEQUENZIALE (COMPRESI, A TITOLO ESEMPLIFICATIVO E NON ESAUSTIVO, PROCUREMENT O SOSTITUZIONE DI MERCI O SERVIZI, IMPOSSIBILITÀ DI UTILIZZO O PERDITA DI DATI O PROFITTI OPPURE INTERRUZIONE DELL'ATTIVITÀ AZIENDALE) CAUSATO IN QUALSIVOGLIA MODO O IN RELAZIONE A QUALUNQUE TEORIA DI RESPONSABILITÀ, SIA ESSA CONTRATTUALE, RIGOROSA O DOVUTA A INSOLVENZA (COMPRESA LA NEGLIGENZA O ALTRO) INSORTA IN QUALSIASI MODO ATTRAVERSO L'UTILIZZO DEL PRESENTE SOFTWARE ANCHE IN PRESENZA DI UN PREAVVISO CIRCA L'EVENTUALITÀ DI QUESTO TIPO DI DANNI.

NetApp si riserva il diritto di modificare in qualsiasi momento qualunque prodotto descritto nel presente documento senza fornire alcun preavviso. NetApp non si assume alcuna responsabilità circa l'utilizzo dei prodotti o materiali descritti nel presente documento, con l'eccezione di quanto concordato espressamente e per iscritto da NetApp. L'utilizzo o l'acquisto del presente prodotto non comporta il rilascio di una licenza nell'ambito di un qualche diritto di brevetto, marchio commerciale o altro diritto di proprietà intellettuale di NetApp.

Il prodotto descritto in questa guida può essere protetto da uno o più brevetti degli Stati Uniti, esteri o in attesa di approvazione.

LEGENDA PER I DIRITTI SOTTOPOSTI A LIMITAZIONE: l'utilizzo, la duplicazione o la divulgazione da parte degli enti governativi sono soggetti alle limitazioni indicate nel sottoparagrafo (b)(3) della clausola Rights in Technical Data and Computer Software del DFARS 252.227-7013 (FEB 2014) e FAR 52.227-19 (DIC 2007).

I dati contenuti nel presente documento riguardano un articolo commerciale (secondo la definizione data in FAR 2.101) e sono di proprietà di NetApp, Inc. Tutti i dati tecnici e il software NetApp forniti secondo i termini del presente Contratto sono articoli aventi natura commerciale, sviluppati con finanziamenti esclusivamente privati. Il governo statunitense ha una licenza irrevocabile limitata, non esclusiva, non trasferibile, non cedibile, mondiale, per l'utilizzo dei Dati esclusivamente in connessione con e a supporto di un contratto governativo statunitense in base al quale i Dati sono distribuiti. Con la sola esclusione di quanto indicato nel presente documento, i Dati non possono essere utilizzati, divulgati, riprodotti, modificati, visualizzati o mostrati senza la previa approvazione scritta di NetApp, Inc. I diritti di licenza del governo degli Stati Uniti per il Dipartimento della Difesa sono limitati ai diritti identificati nella clausola DFARS 252.227-7015(b) (FEB 2014).

#### **Informazioni sul marchio commerciale**

NETAPP, il logo NETAPP e i marchi elencati alla pagina<http://www.netapp.com/TM> sono marchi di NetApp, Inc. Gli altri nomi di aziende e prodotti potrebbero essere marchi dei rispettivi proprietari.